## **How to View Instructor Feedback on an Assignment**

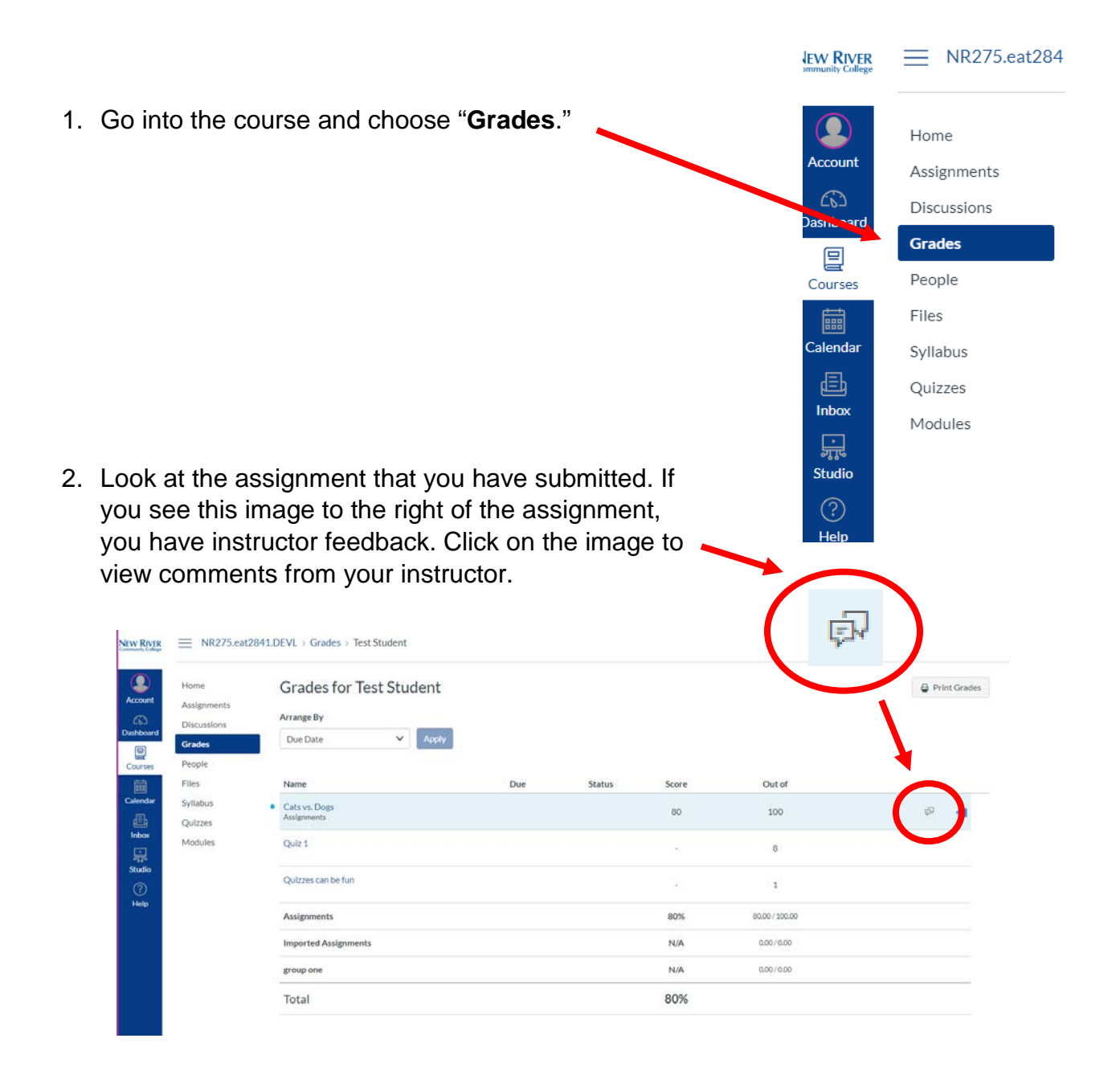

3. To view the rest of the instructor's feedback, click on the assignment.

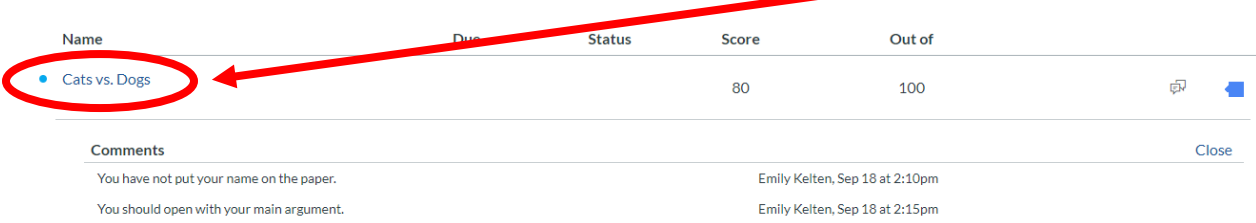

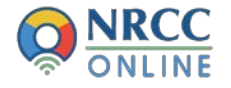

4. Click on "**View Feedback**."

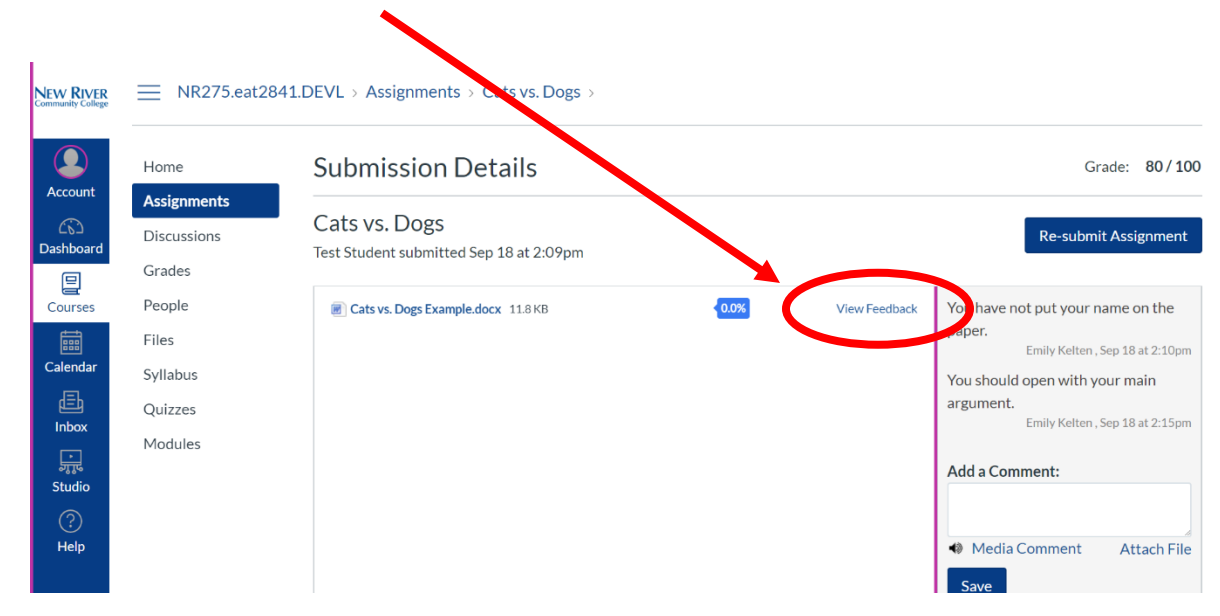

5. You can view the comments that the instructor wrote directly on your assignment here, or you can click the "**Download annotated PDF**" button.

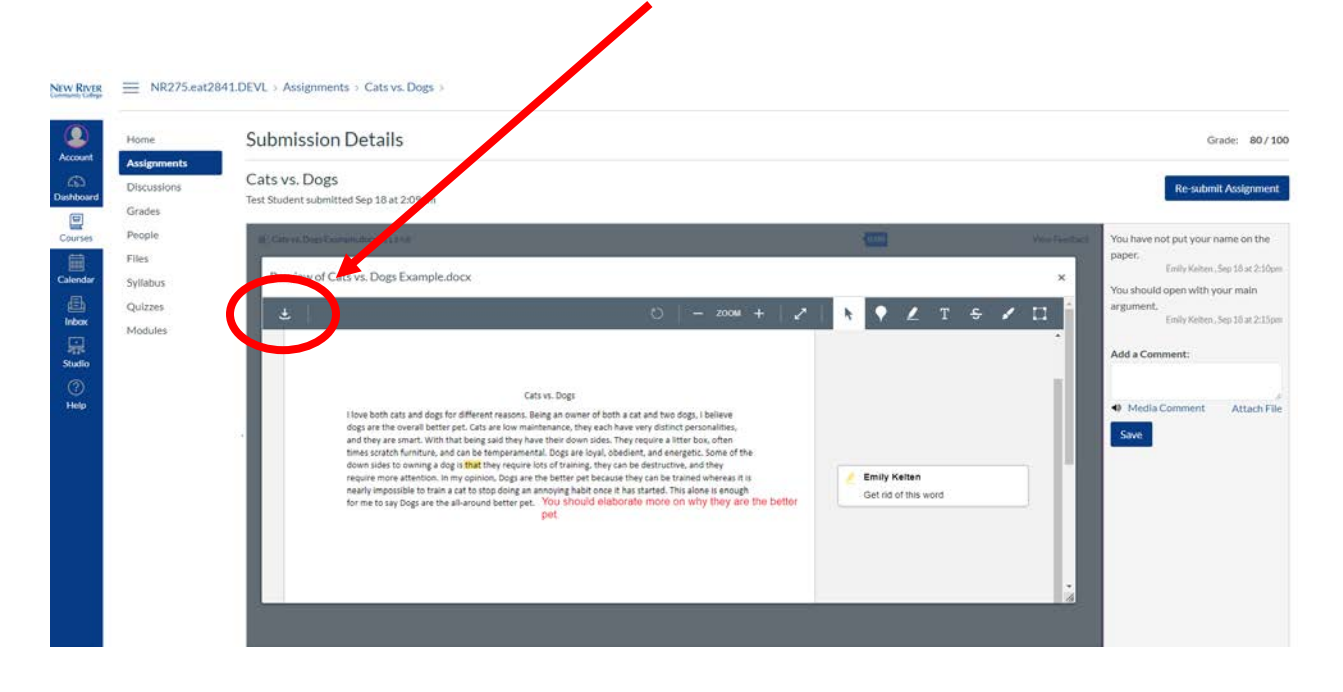

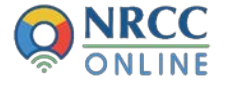

6. Click on the highlighted sections to view remarks.

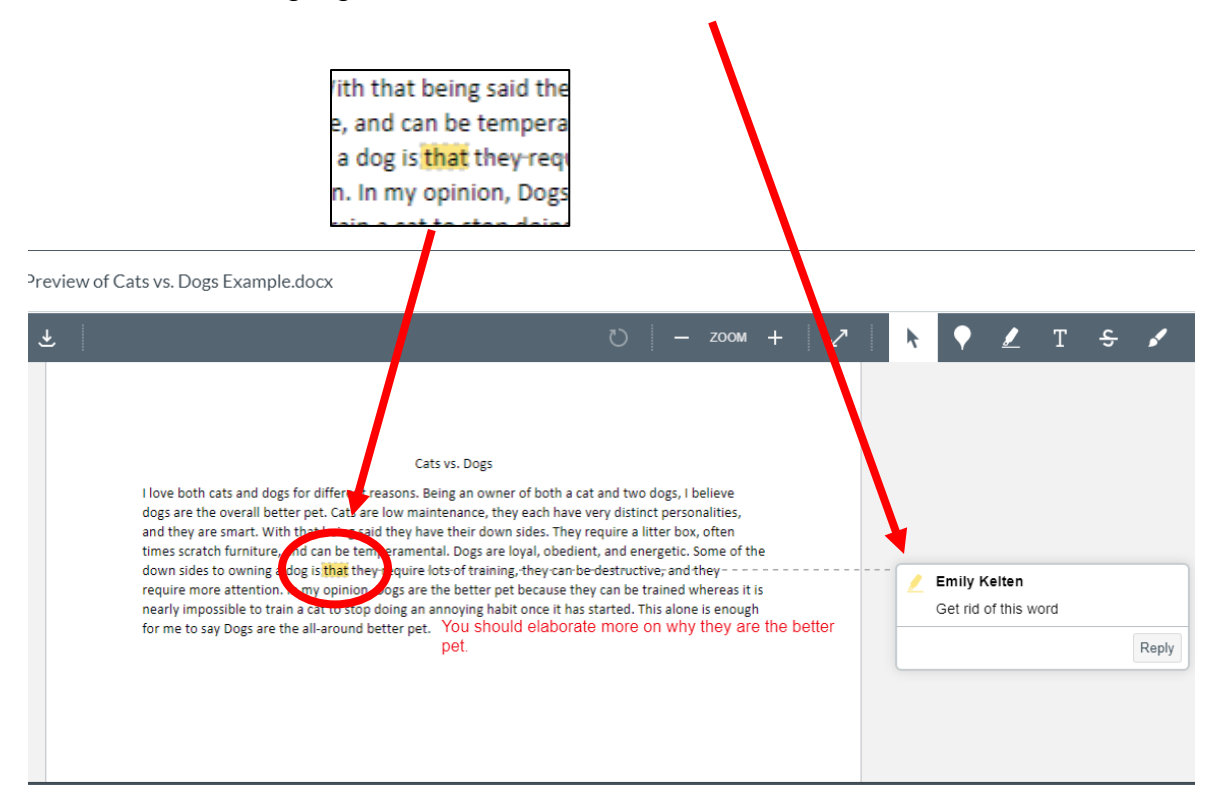

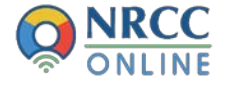